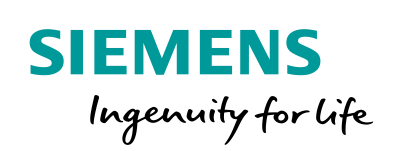

Industry Online Support

**NEWS** 

Configuration Information for the 2nd-Generation Mobile Panels

WinCC V14, KTP400F, KTP700F, KTP900F Mobile

**<https://support.industry.siemens.com/cs/ww/en/view/103497649>**

Siemens Industry **Online** Support

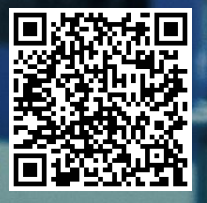

### <span id="page-1-0"></span>**Warranty and Liability**

**Note** The Application Examples are not binding and do not claim to be complete regarding the circuits shown, equipping and any eventuality. The Application Examples do not represent customer-specific solutions. They are only intended to provide support for typical applications. You are responsible for ensuring that the described products are used correctly. These Application Examples do not relieve you of the responsibility to use safe practices in application, installation, operation and maintenance. When using these Application Examples, you recognize that we cannot be made liable for any damage/claims beyond the liability clause described. We reserve the right to make changes to these Application Examples at any time without prior notice.

If there are any deviations between the recommendations provided in these Application Examples and other Siemens publications – e.g. Catalogs – the contents of the other documents have priority.

We do not accept any liability for the information contained in this document. Any claims against us – based on whatever legal reason – resulting from the use of the examples, information, programs, engineering and performance data etc., described in this Application Example shall be excluded. Such an exclusion shall not apply in the case of mandatory liability, e.g. under the German Product Liability Act ("Produkthaftungsgesetz"), in case of intent, gross negligence, or injury of life, body or health, guarantee for the quality of a product, fraudulent concealment of a deficiency or breach of a condition which goes to the root of the contract ("wesentliche Vertragspflichten"). The damages for a breach of a substantial contractual obligation are, however, limited to the foreseeable damage, typical for the type of contract, except in the event of intent or gross negligence or injury to life, body or health. The above provisions do not imply a change of the burden of proof to your detriment.

Any form of duplication or distribution of these Application Examples or excerpts hereof is prohibited without the expressed consent of the Siemens AG.

**Security information**

Siemens provides products and solutions with industrial security functions that support the secure operation of plants, systems, machines and networks. In order to protect plants, systems, machines and networks against cyber threats, it is necessary to implement – and continuously maintain – a holistic, state-of-the-art industrial security concept. Siemens' products and solutions only form one element of such a concept.

Customer is responsible to prevent unauthorized access to its plants, systems, machines and networks. Systems, machines and components should only be connected to the enterprise network or the internet if and to the extent necessary and with appropriate security measures (e.g. use of firewalls and network segmentation) in place.

Additionally, Siemens' guidance on appropriate security measures should be taken into account. For more information about industrial security, please visi[t](http://www.siemens.com/industrialsecurity) [http://www.siemens.com/industrialsecurity.](http://www.siemens.com/industrialsecurity)

Siemens' products and solutions undergo continuous development to make them more secure. Siemens strongly recommends to apply product updates as soon as available and to always use the latest product versions. Use of product versions that are no longer supported, and failure to apply latest updates may increase customer's exposure to cyber threats.

To stay informed about product updates, subscribe to the Siemens Industrial Security RSS Feed under [http://www.siemens.com/industrialsecurity.](http://www.siemens.com/industrialsecurity)

# **Table of Contents**

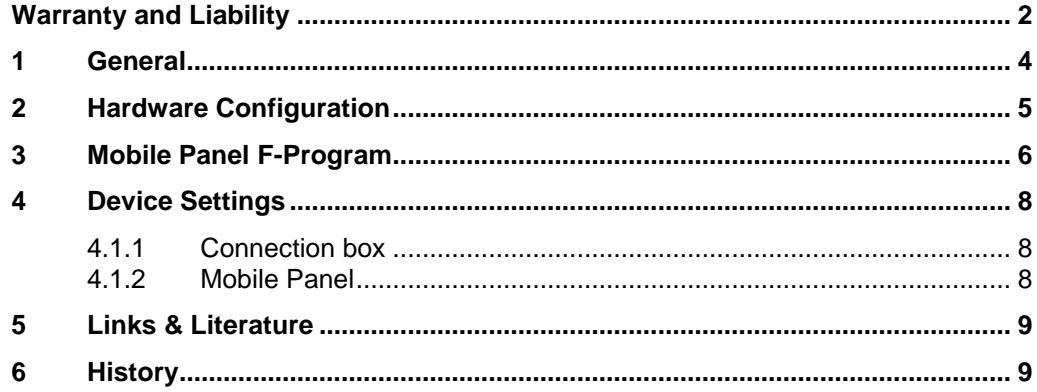

### <span id="page-3-0"></span>**1 General**

#### **Introduction**

This documentation lists all the settings that are required for communication between an F-CPU and a KTP400F Mobile, KTP700F Mobile or KTP900F Mobile via PROFIsafe.

For more detailed information about this topic, please refer to the following application description:

"**Using the 2nd-Generation Mobile Panel in a Safety-Related Application**"

For the application example, please use the following link: <https://support.industry.siemens.com/cs/ww/en/view/103497649>

#### **Logging out of the safety program**

Before you disconnect the fail-safe operator panel from a connection box, log the operator panel out of the safety program using the "TerminatePROFIsafe" system function or exit the running project.

Once you have logged out, the EMERGENCY stop button and the enabling button are **no** longer active.

#### **Software components used**

Table 1-1

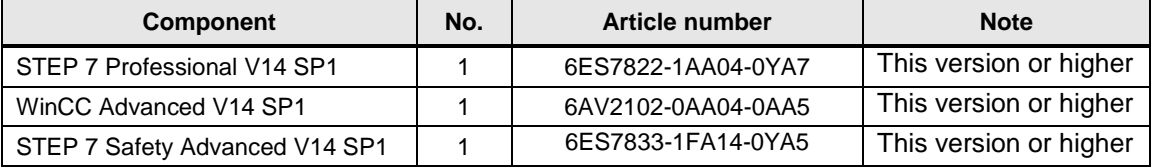

## <span id="page-4-0"></span>**2 Hardware Configuration**

This chapter describes the hardware configuration of the supplied "default configuration" (Code\_GettingStarted). The sample configuration contains all the settings that are listed in this chapter.

Alternatively, create a configuration with the following components.

- SIMATIC 1500F-controller
- KTP 900F
- Connection box

Table 2-1

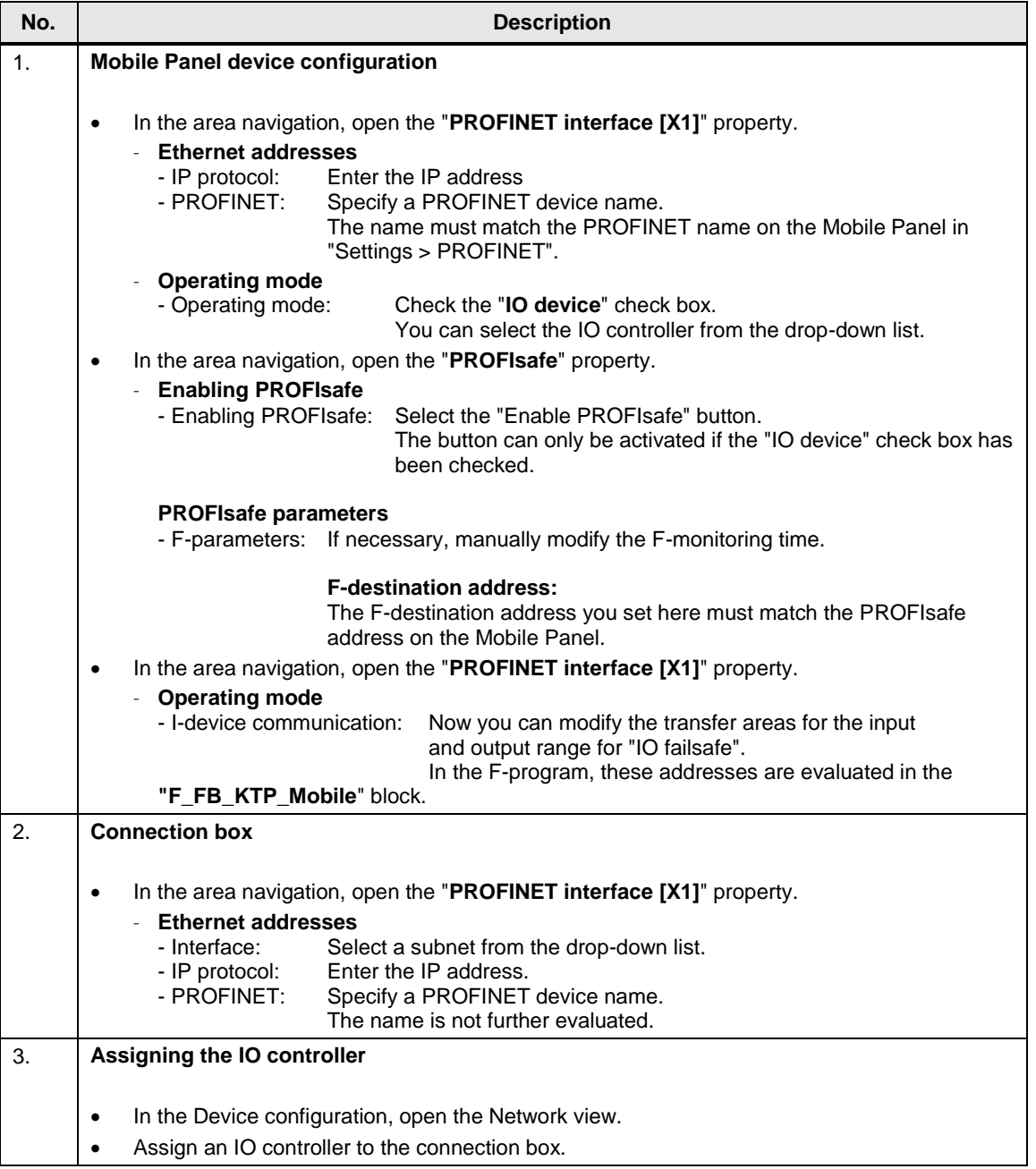

### <span id="page-5-0"></span>**3 Mobile Panel F-Program**

This chapter shows the F-blocks that are required for the KTP Mobile.

#### **OB83**

Insert/remove module

#### **OB86**

Rack failure

#### **FOB\_RTG (F-runtime group)**

STEP 7 Safety automatically inserts the following F-blocks for an F-runtime group.

- Main\_Safety\_RTG1 (FB1)
	- Call of the lower-level F-blocks (e.g., "ESTOP1", etc.)
- Safety\_RTG1\_DB (DB1)

#### **ESTOP1**

This FB implements an emergency stop shutdown with acknowledgment for Stop **Categories**  $0$  and  $1$ .

#### **F\_FB\_KTP\_Mobile**

This block is used to integrate the Mobile Panel. One "F\_FB\_KTP\_Mobile" is required for each Mobile Panel used.

For a detailed description of how to parameterize the FB, please refer to the online help.

#### **F\_FB\_KTP\_RNG**

This block is used to evaluate the signals of the emergency stop button and the enabling button of the Mobile Panel. For a detailed description of how to parameterize the FB, please refer to the online

help.

**Note** The F\_FB\_KTP\_Mobile and F\_FB\_KTP\_RNG blocks are implemented in "Instructions > Communication > Fail-safe HMI Mobile Panels" (requires that a safety program block be open).

#### **F\_FB\_KTP\_Mobile and F\_FB\_RNG connection diagram**

Figure 3-1

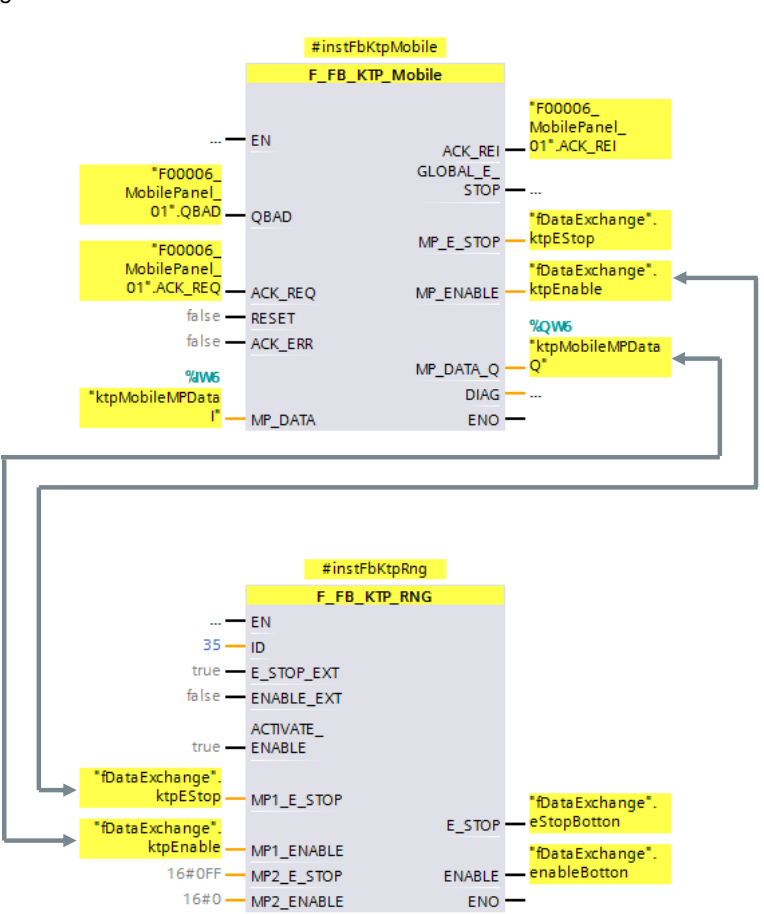

#### **QBAD / ACK\_REQ / ACK\_REI parameters**

When the Mobile Panel was parameterized, a start address for IO failsafe was stored in Properties, "Transfer areas".

**ENO** 

The system will create an F-I/O DB of this transfer area.

The name is composed of:

"F000""failsafe address"\_"Name of Mobile Panel""[F-I/O DB number]"

Example: "F00006\_MobilePanel\_01 [DB30017]".

#### **MP\_Data / MP\_Data\_Q parameters**

- For a SIMATIC S7-1500, use a tag of the "INTEGER" type
- For a SIMATIC S7-300, use a tag of the "WORD" type

### <span id="page-7-0"></span>**4 Device Settings**

This chapter shows the settings that are made directly on the hardware.

#### <span id="page-7-1"></span>**4.1.1 Connection box**

#### **Connection box ID**

The connection box is uniquely identified by the ID set on the connection box. The ID must be unique throughout the plant.

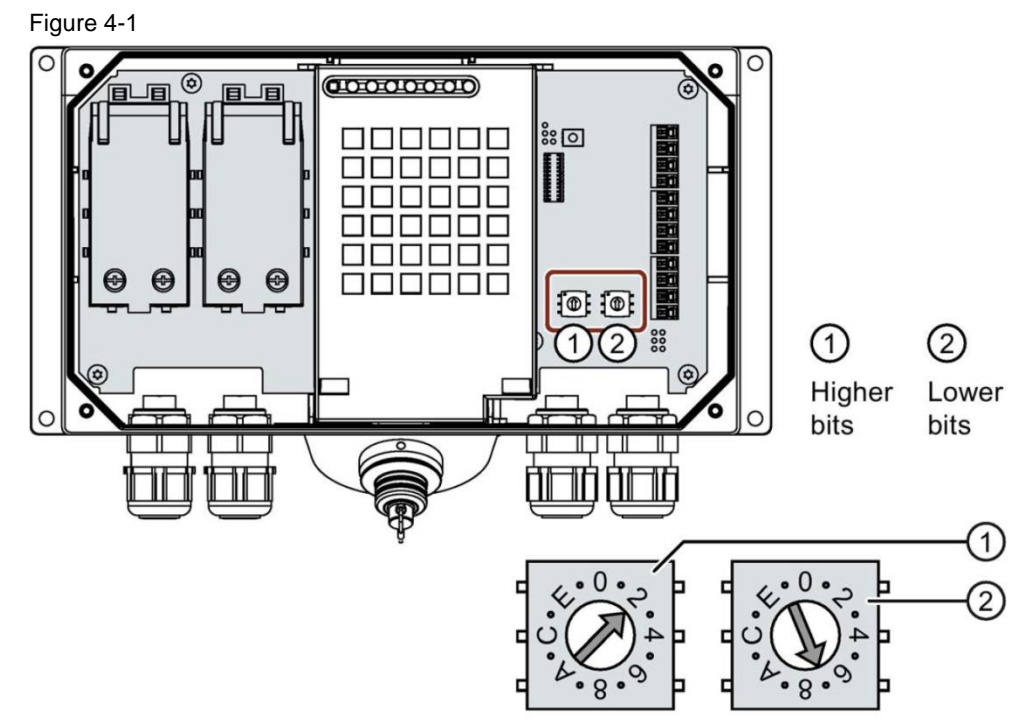

### <span id="page-7-2"></span>**4.1.2 Mobile Panel**

#### **Settings in the Control Panel**

The following parameters must match the settings made in the hardware configuration.

- Assign Ethernet address
- Assign password
- Enter PROFINET name
- Enter PROFIsafe address
- Safety Operation (evaluation of emergency stop button via PROFIsafe)

# <span id="page-8-0"></span>**5 Links & Literature**

Table 5-1

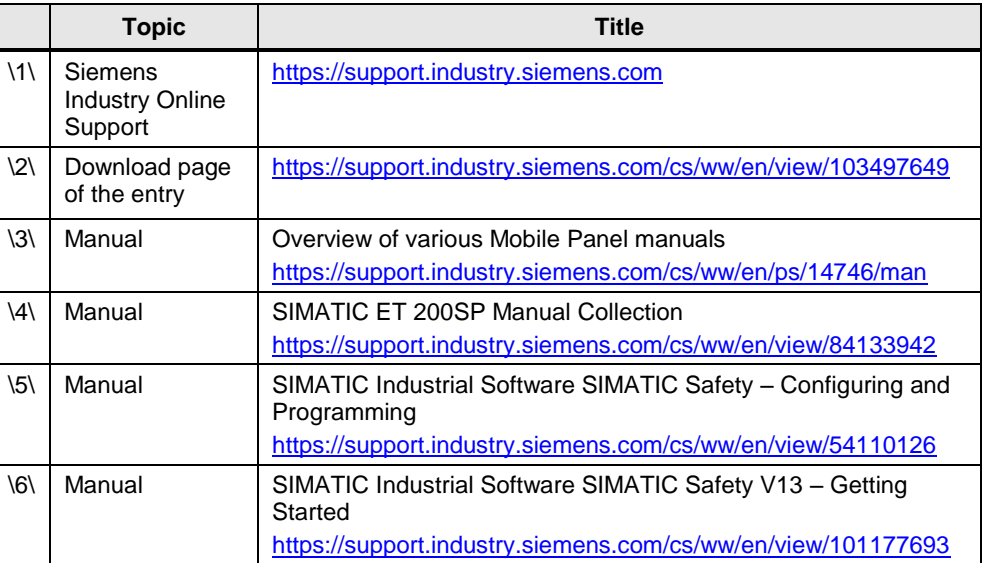

# <span id="page-8-1"></span>**6 History**

#### Table 6-1

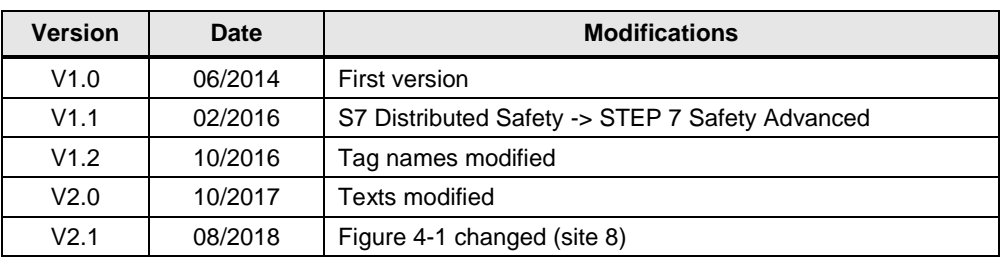